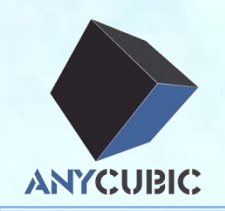

# Macbook driver&Cura installation

ØUSB driver install **≻Cura install** 

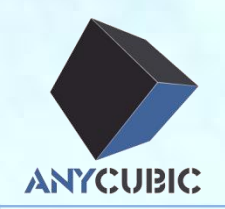

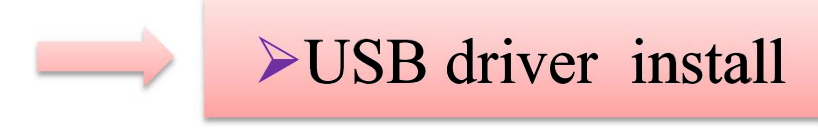

 $\triangleright$ Cura install

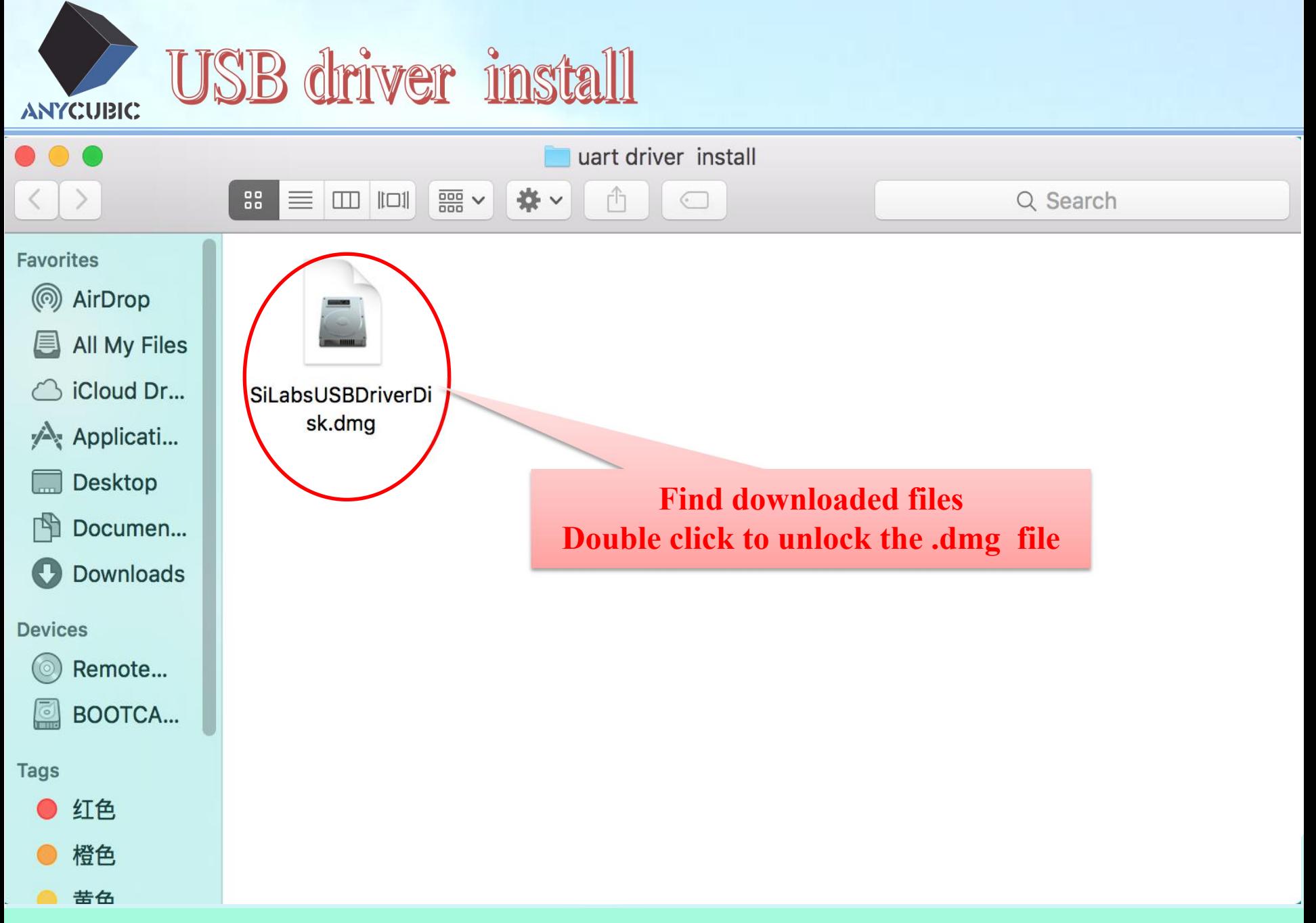

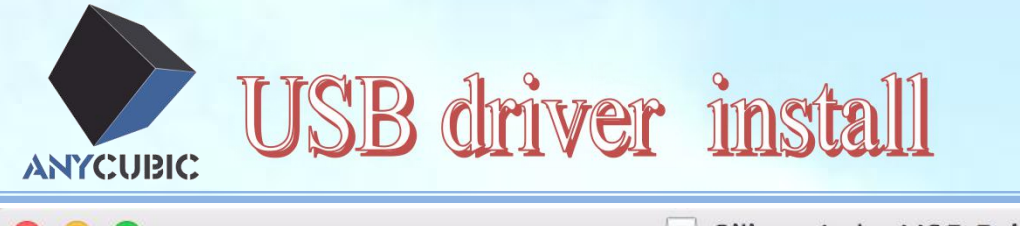

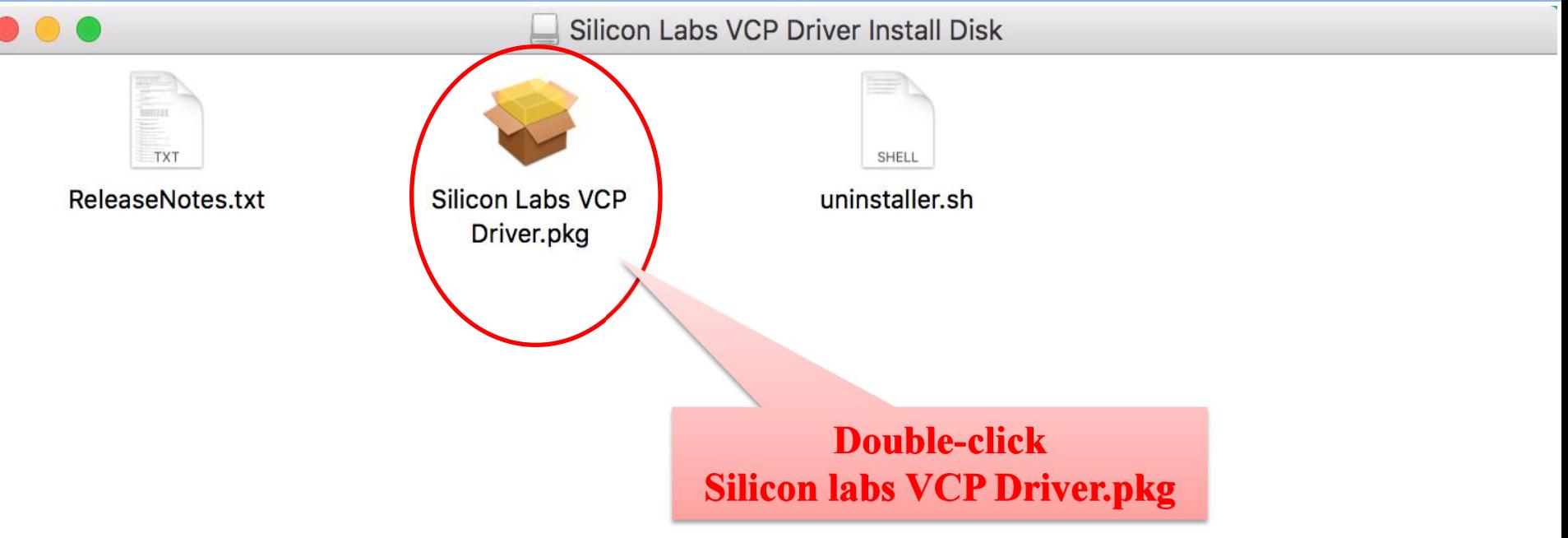

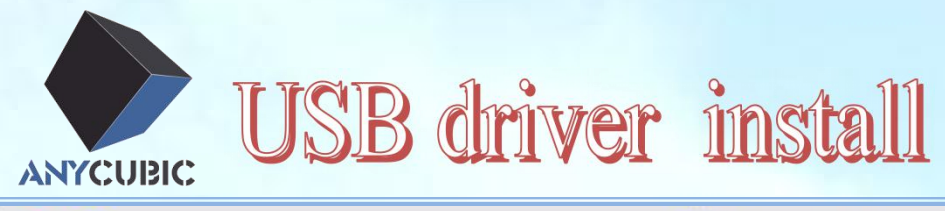

Install CP210xVCPInstaller  $\rightarrow$ 

Welcome to the CP210xVCPInstaller Installer

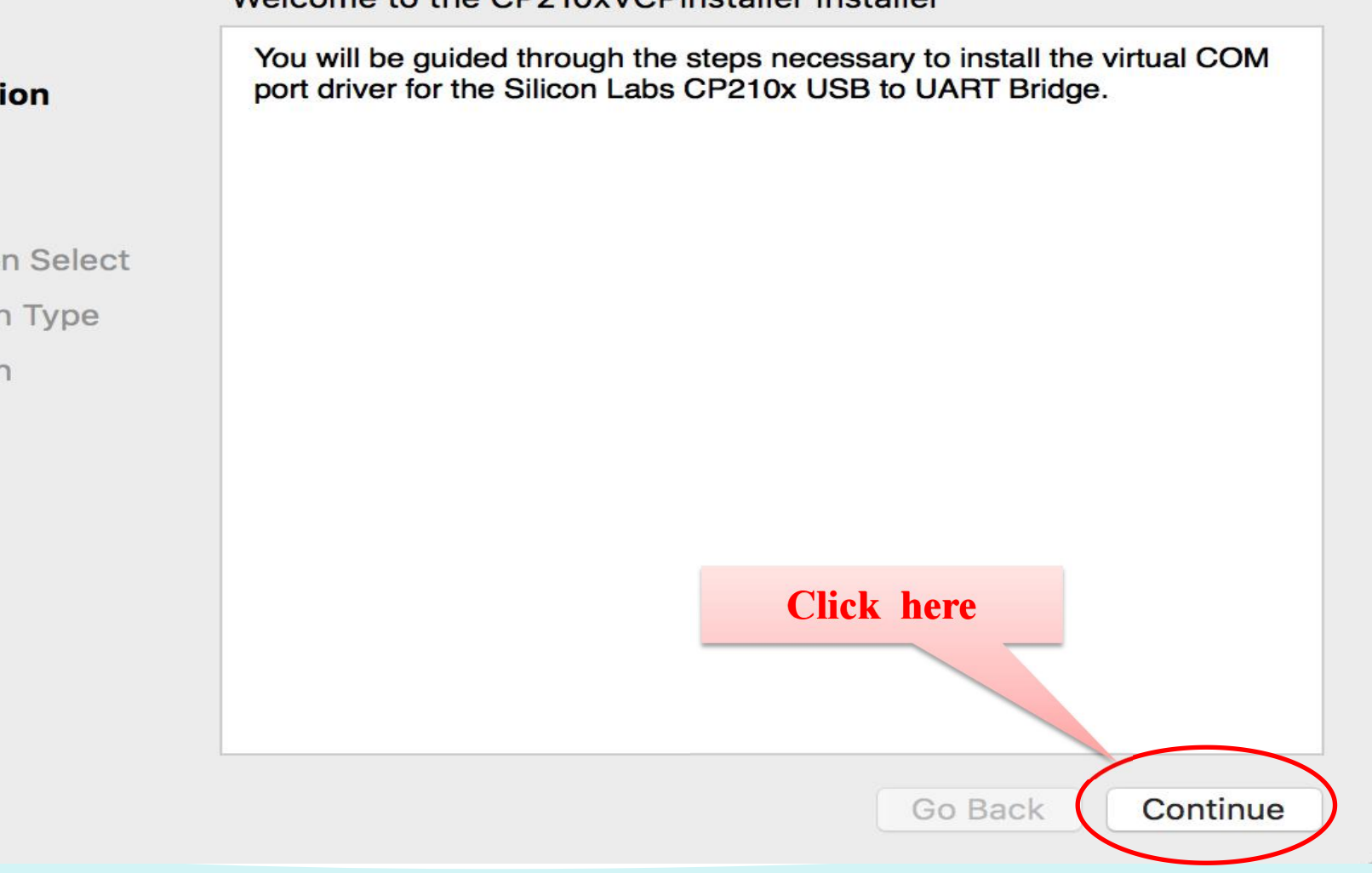

 $\Box$ 

- **Introduction**
- Read Me
- License
- **Destination Select**
- **Installation Type**
- Installation
- Summary

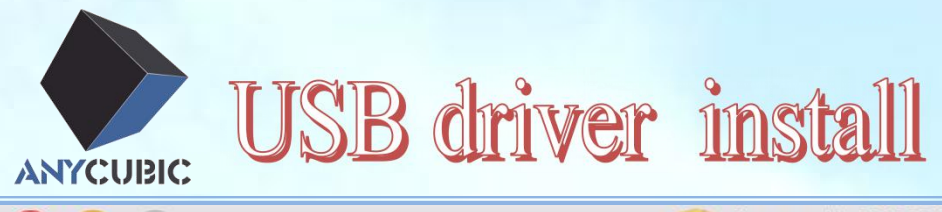

Important Information

CP210x Macintosh OS X VCP Driver v4 Release Notes Copyright (C) 2016 Silicon Laboratories Inc.

This release contains the following components:

\* SiLabsUSBDriverDisk.dmg - Image containing the VCP Driver **Installer** 

\* ReleaseNotes.txt (this file)

.......................

\* uninstaller.sh - a bash shell script for removing the driver

Known Issues and Limitations

This release includes the Macintosh OSX driver for the Intel and PowerPC Platforms versions 10.5, 10.6, 10.7, 10.8, 10.9, 10.10 and 10.11.

**Driver Installation Click here** Mount the DMG file and double click on

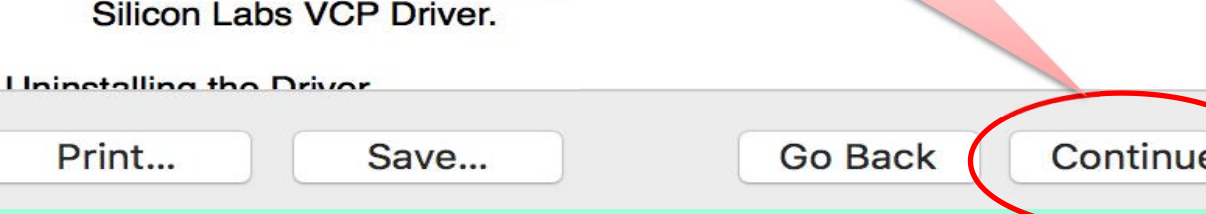

- Introduction
- **Read Me**
- License
- **Destination Select**
- Installation Type
- Installation
- Summary

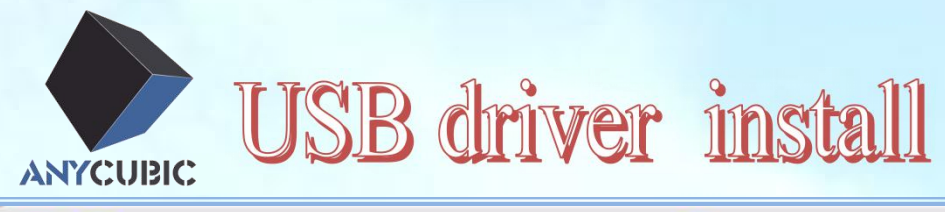

 $O$ 

G

#### Install CP210xVCPInstaller

 $\triangle$ 

#### **Software License Agreement**

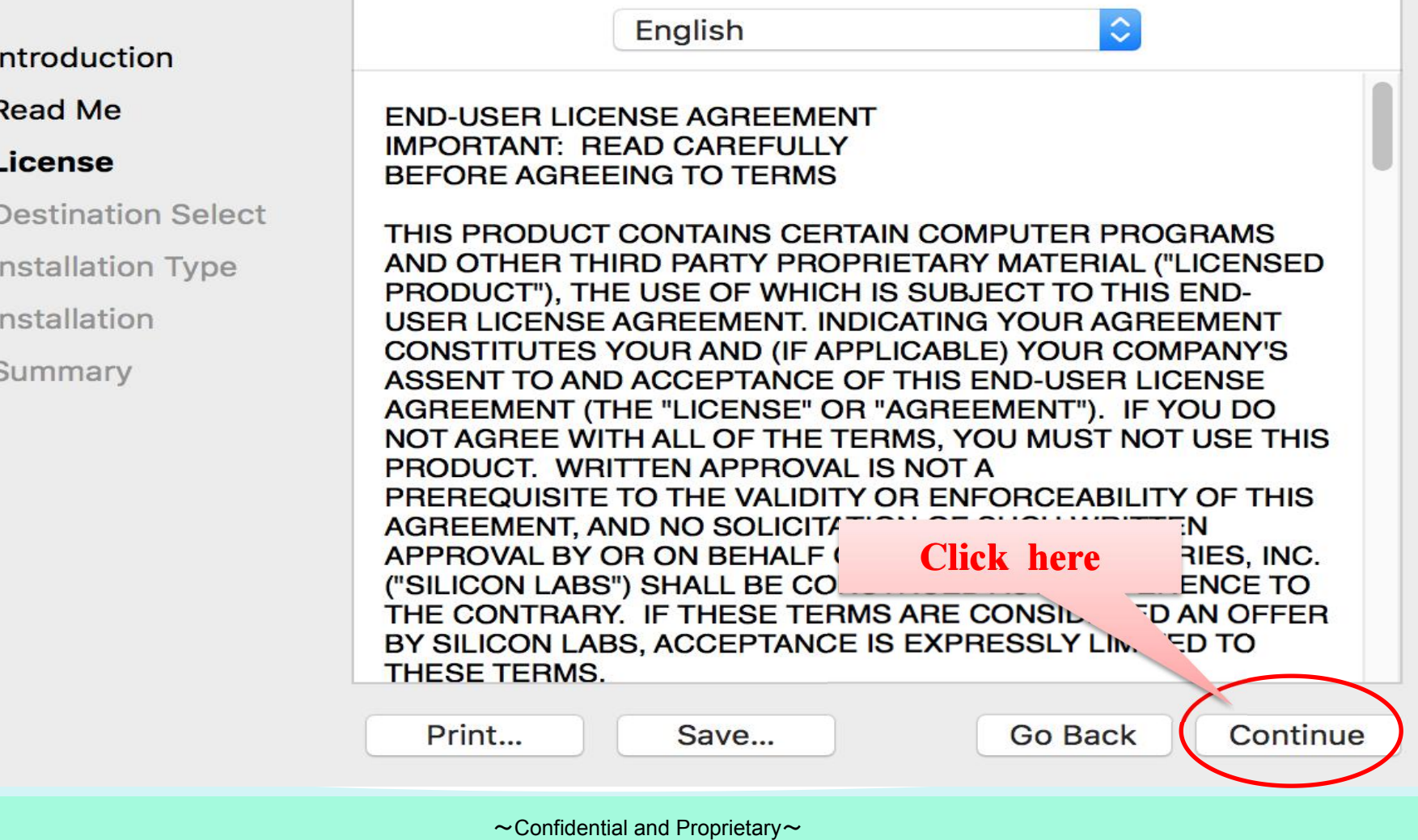

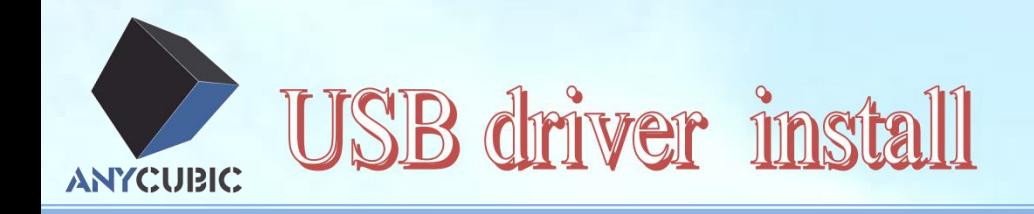

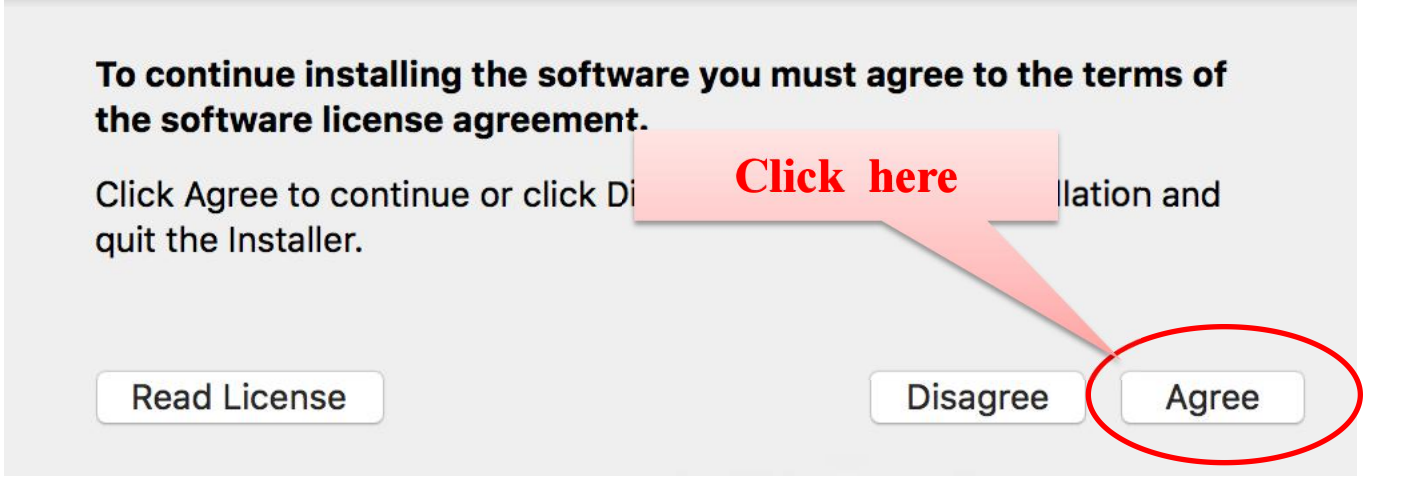

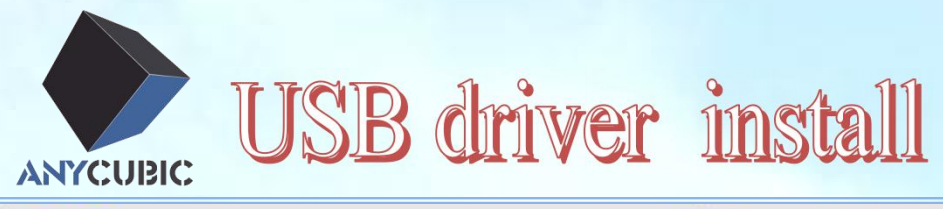

Standard Install on "Macintosh HD"

This will take 272 KB of space on your computer.

Click Install to perform a standard installation of this software on the disk "Macintosh HD".

**Click here** 

Go Back

Install

- Introduction
- **Read Me**
- License
- **Destination Select**

#### **Installation Type**

- Installation
- Summary

~Confidential and Proprietary~

Customize

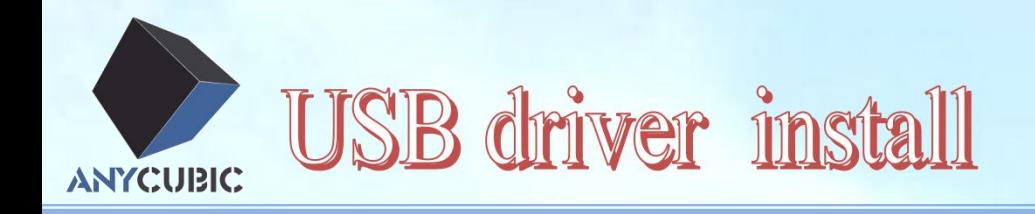

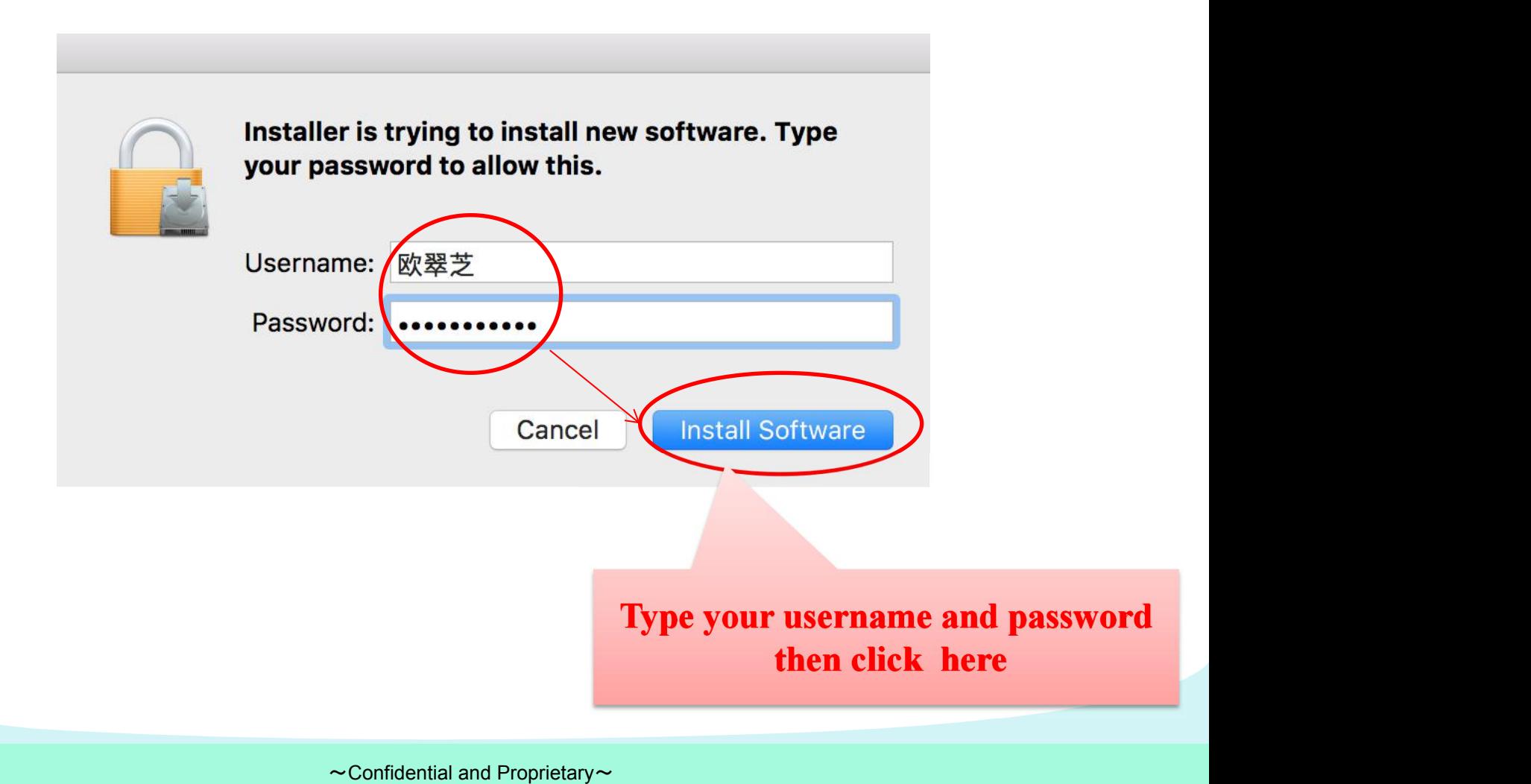

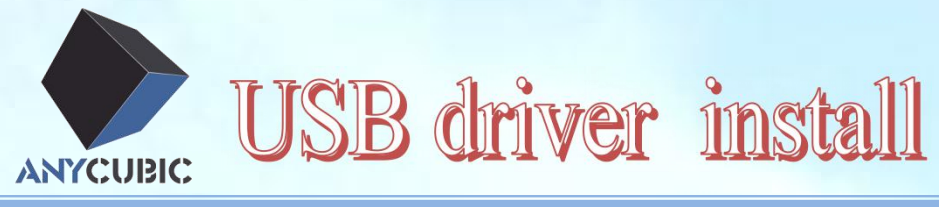

#### Installing CP210xVCPInstaller

- **Introduction**
- **Read Me**

 $\bigcirc$ 

- License
- **Destination Select**
- **Installation Type**
- **Installation**
- Summary

Registering updated components...

Install time remaining: Less than a minute

### **Wait for a moment**

Go Back

Continue

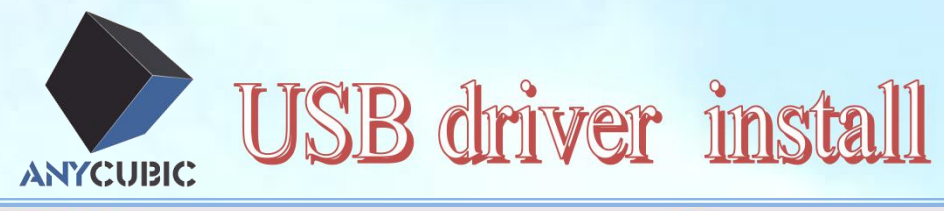

₽

The installation was completed successfully.

The Silicon Labs VCP Driver has been successfully installed.

**Just finished and** 

click here

Go Back

Close

- Introduction
- **Read Me**
- License
- **Destination Select**
- **Installation Type**
- Installation
- **Summary**

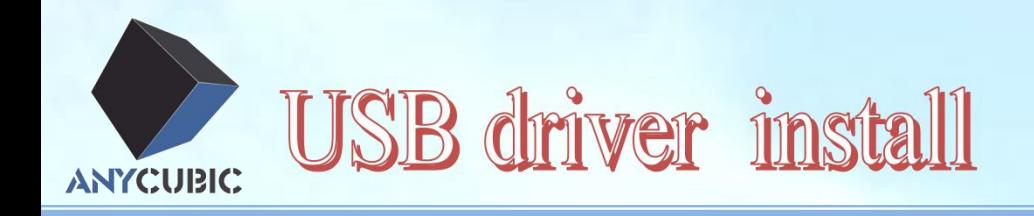

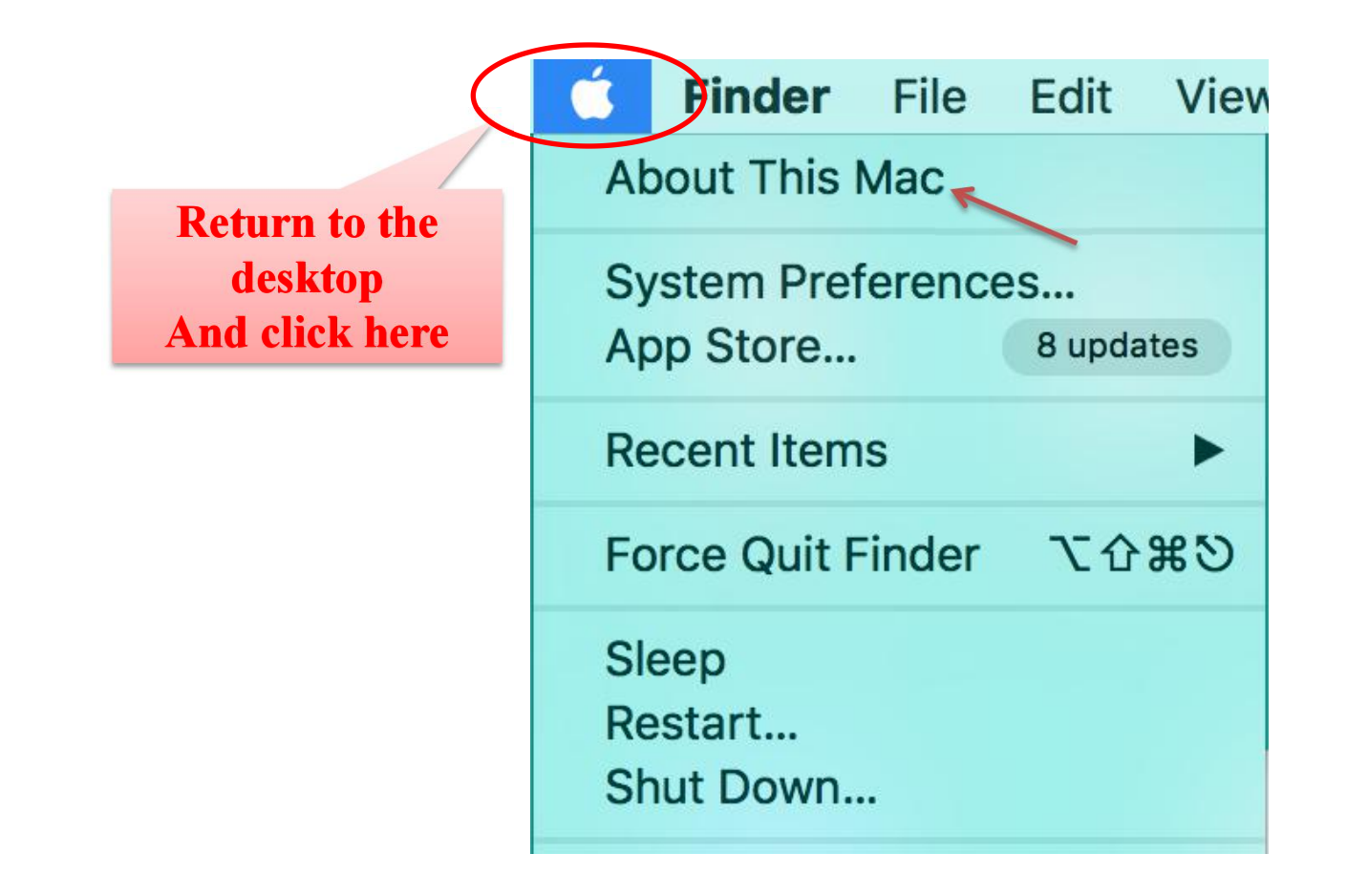

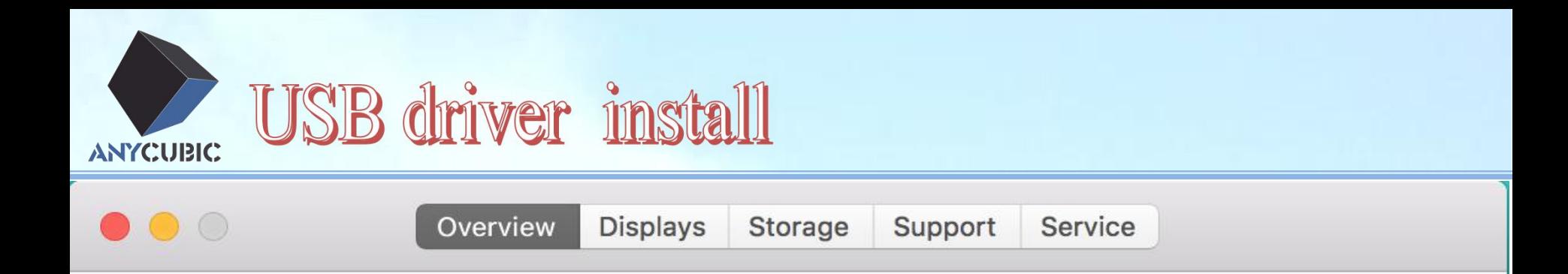

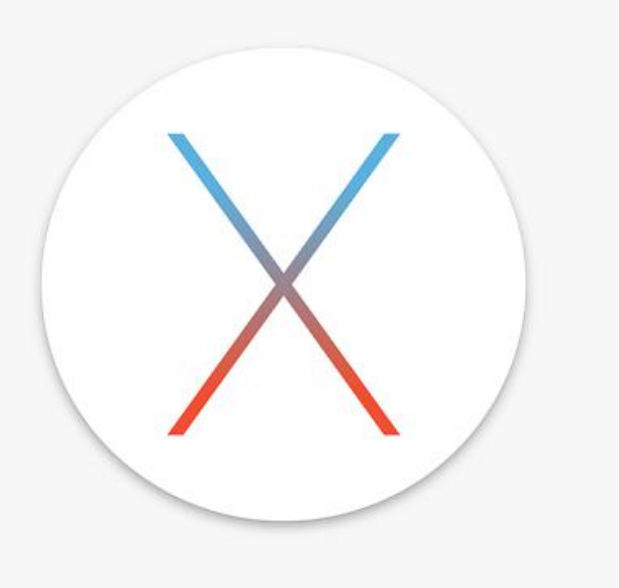

**OS X El Capitan** 

**Version 10.11.4** 

MacBook (Retina, 12-inch, Early 2016) Processor 1.1 GHz Intel Core m3 Memory 8 GB 1867 MHz LPDDR3 Startup Disk Macintosh HD Graphics Intel HD Graphics 515 1536 MB Serial Number C02RL3VVH3QX

System Report...

Software Update...

<p><b>Click here</b></p>\n<p>™ and © 1983-2016 Apple Inc. All Rights Research. License and Warrantly ~<b>Confidental and Proprietary</b>~</p>

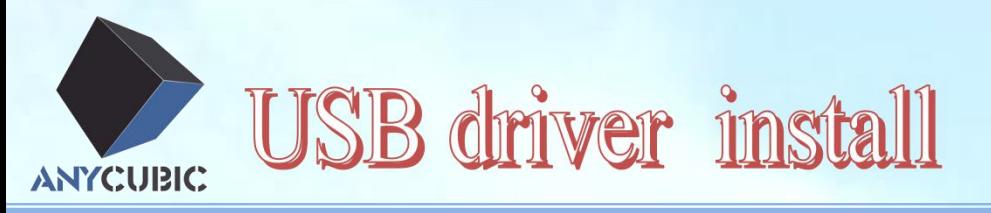

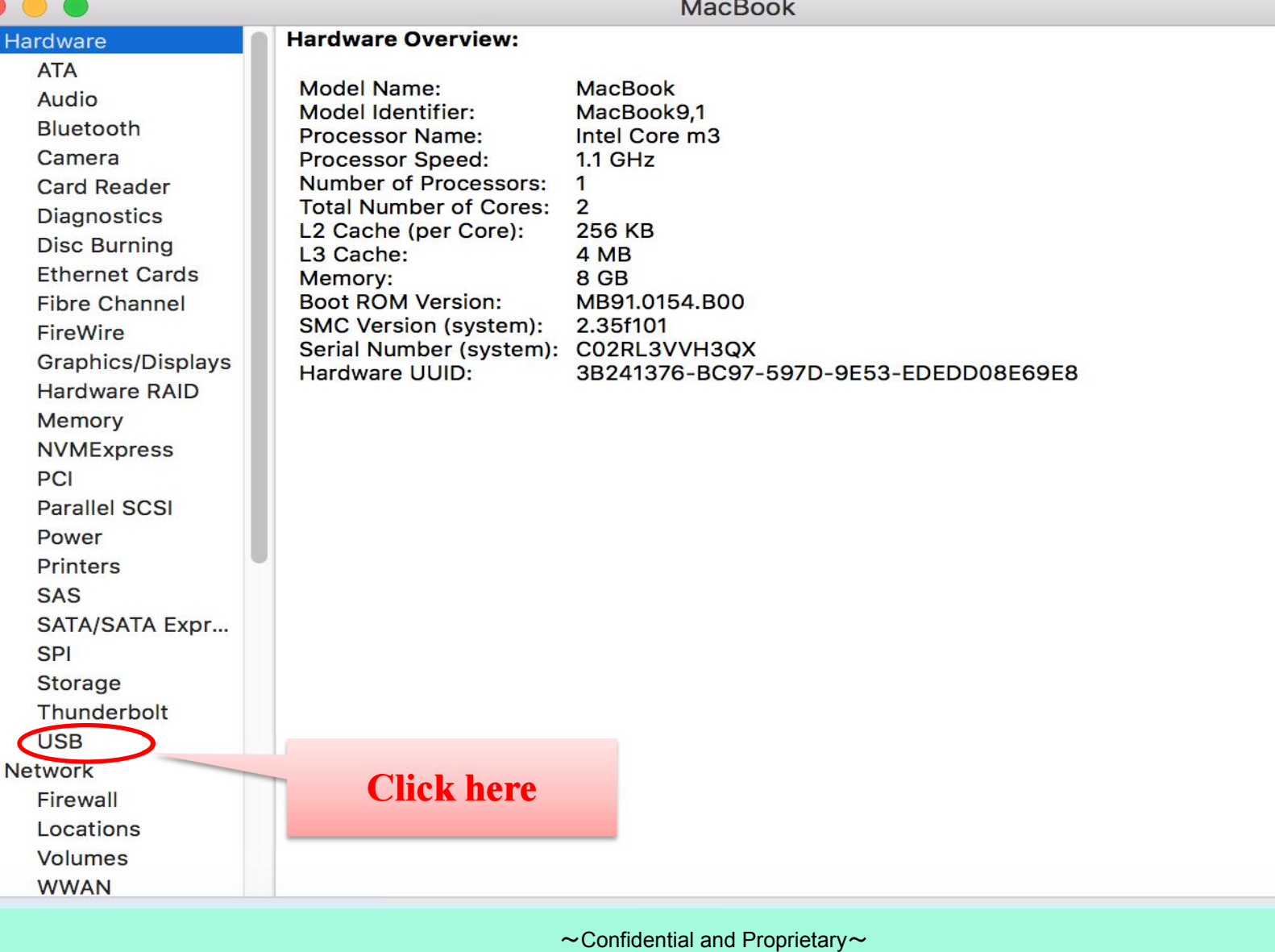

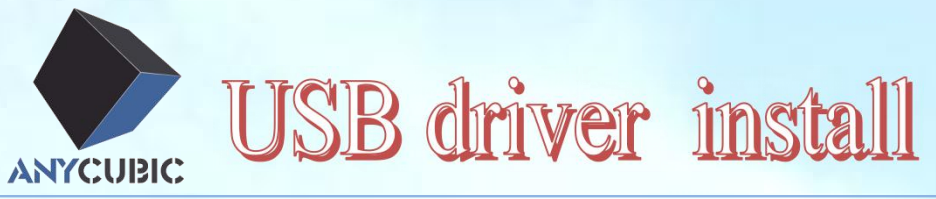

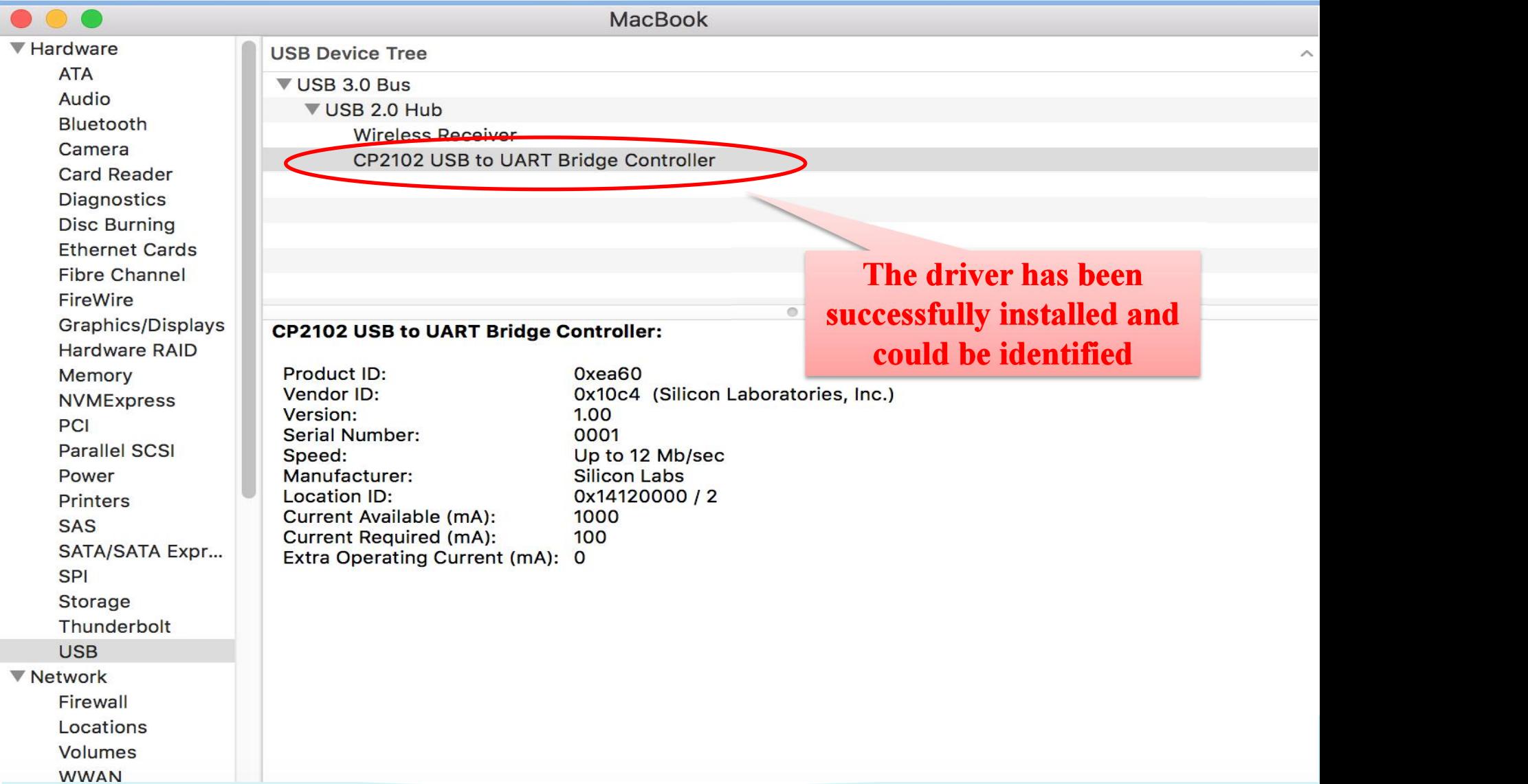

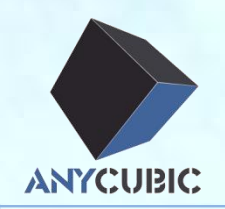

## ØUSB driver install

 $\rightarrow$   $\sim$  Cura install

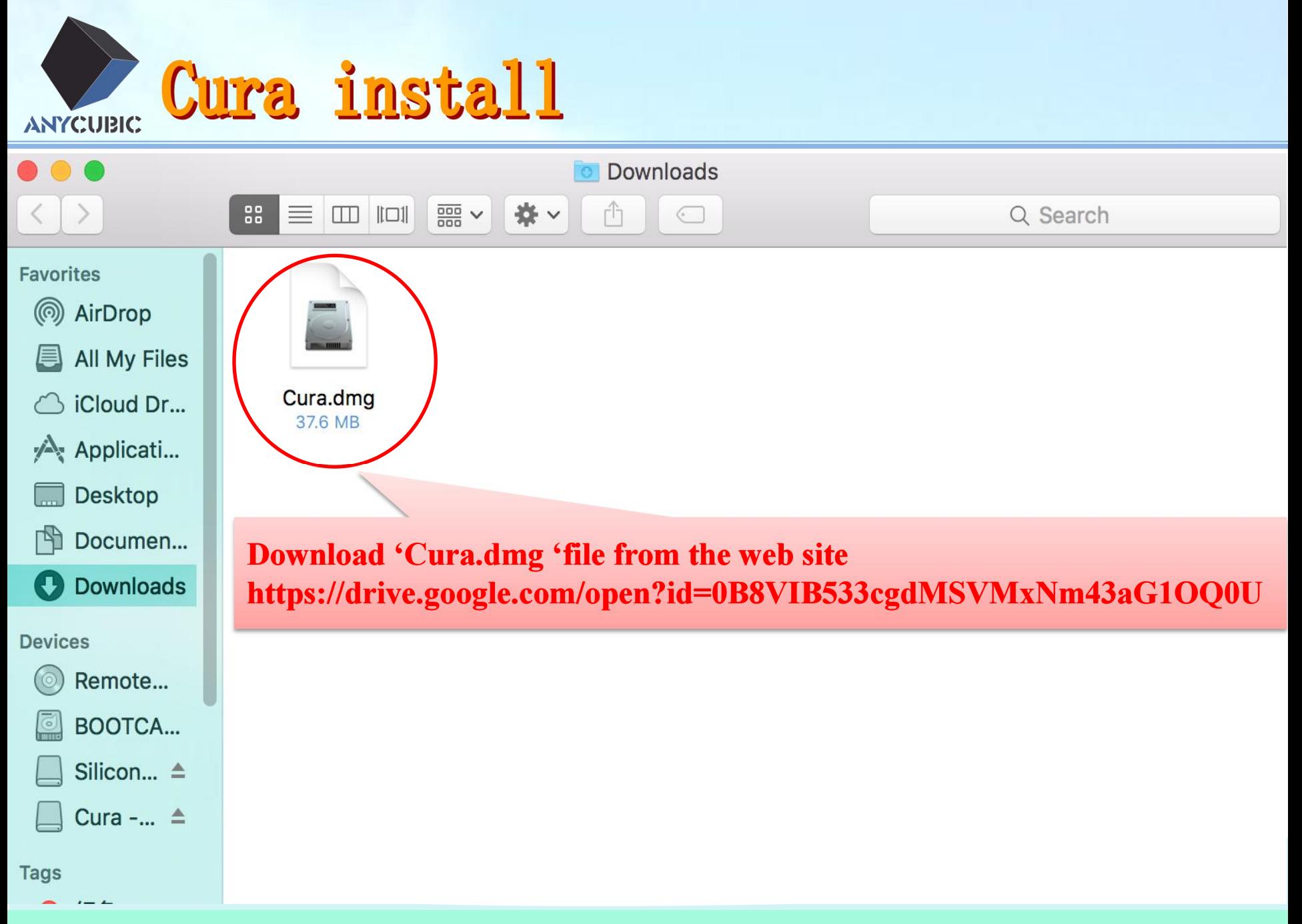

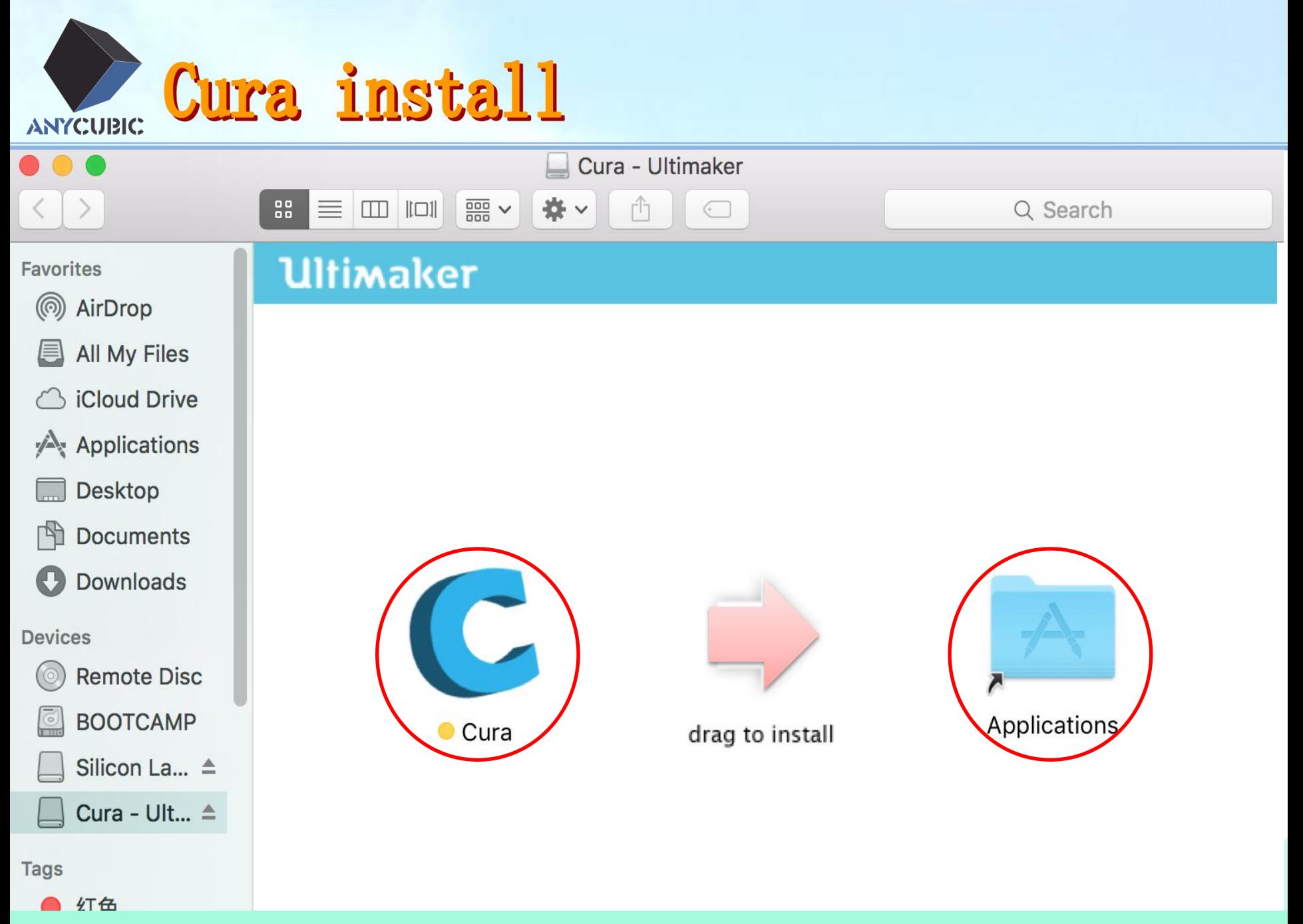

**Cura install** 

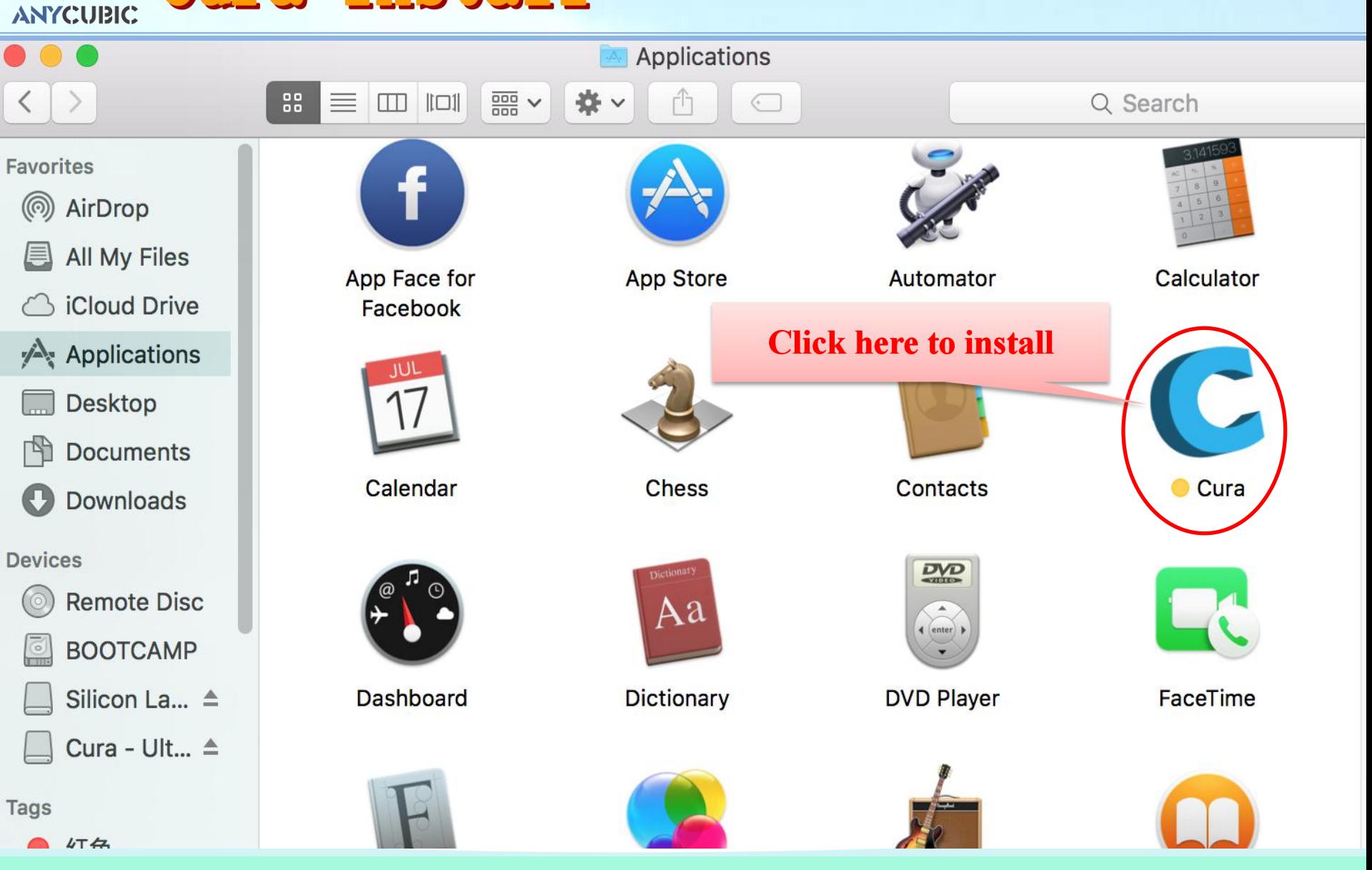

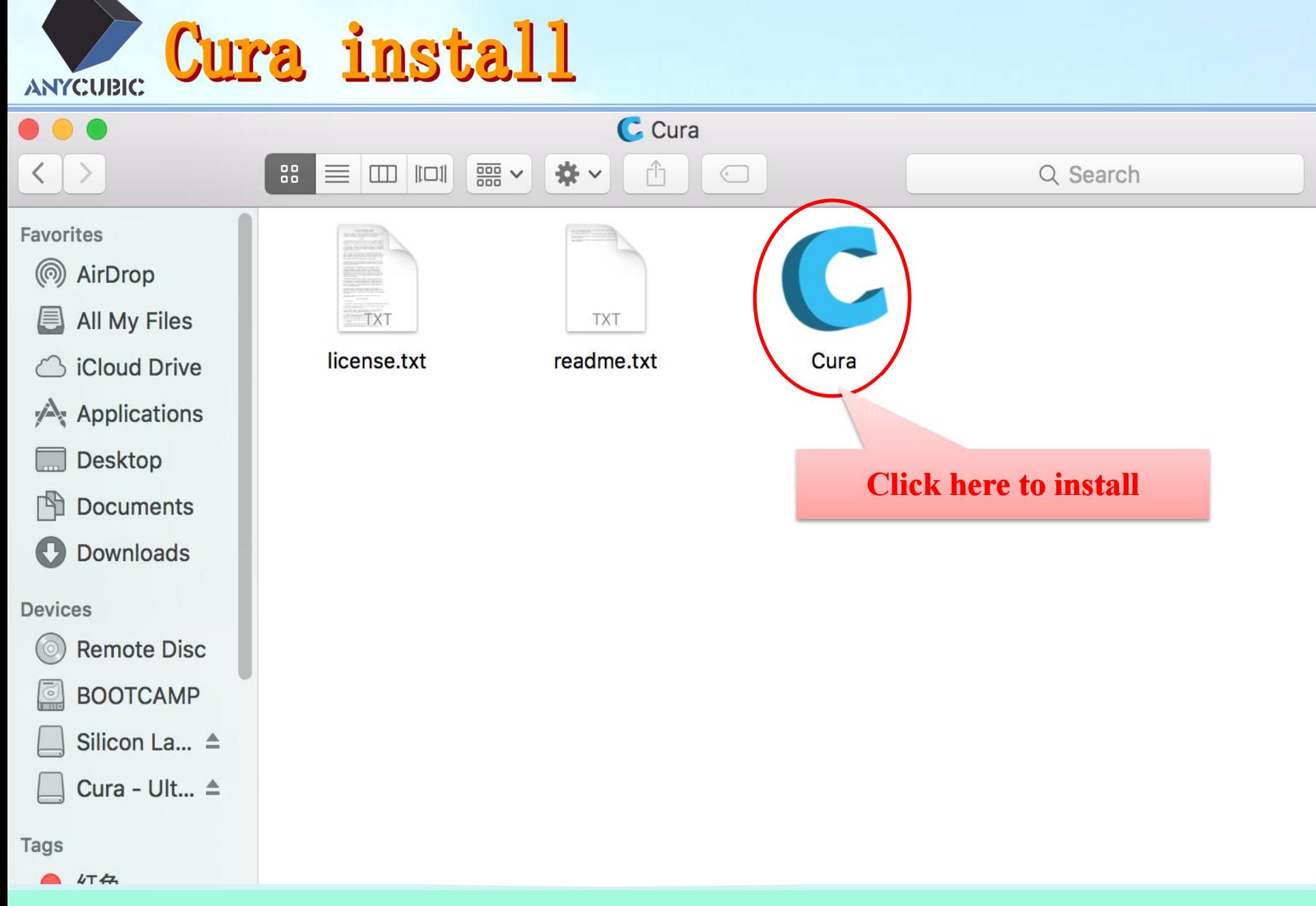

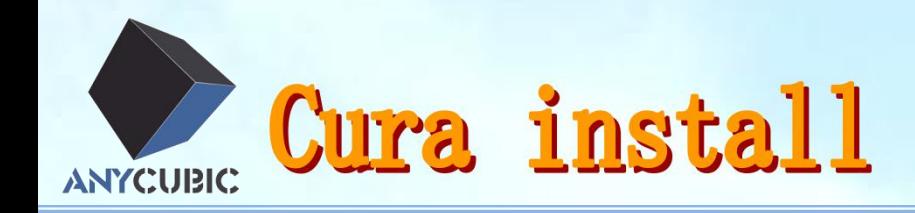

#### **Click here to install**Cura File **Tools Machine** Expert Help  $\circ \circ \circ$ Reprap ✔ Deltabot Style Advanced p **Basic** Add new machine... Quality Machine settings... Layer height (mm) Install default firmware... Shell thickness (mm) Install custom firmware... **Enable retraction**

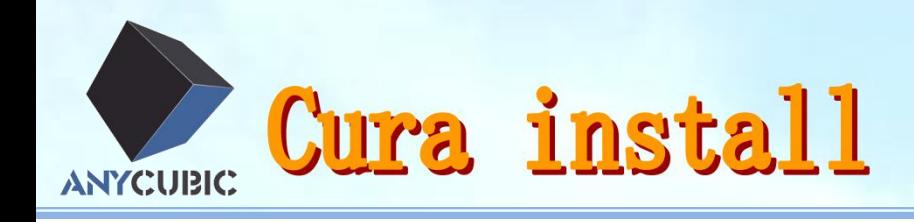

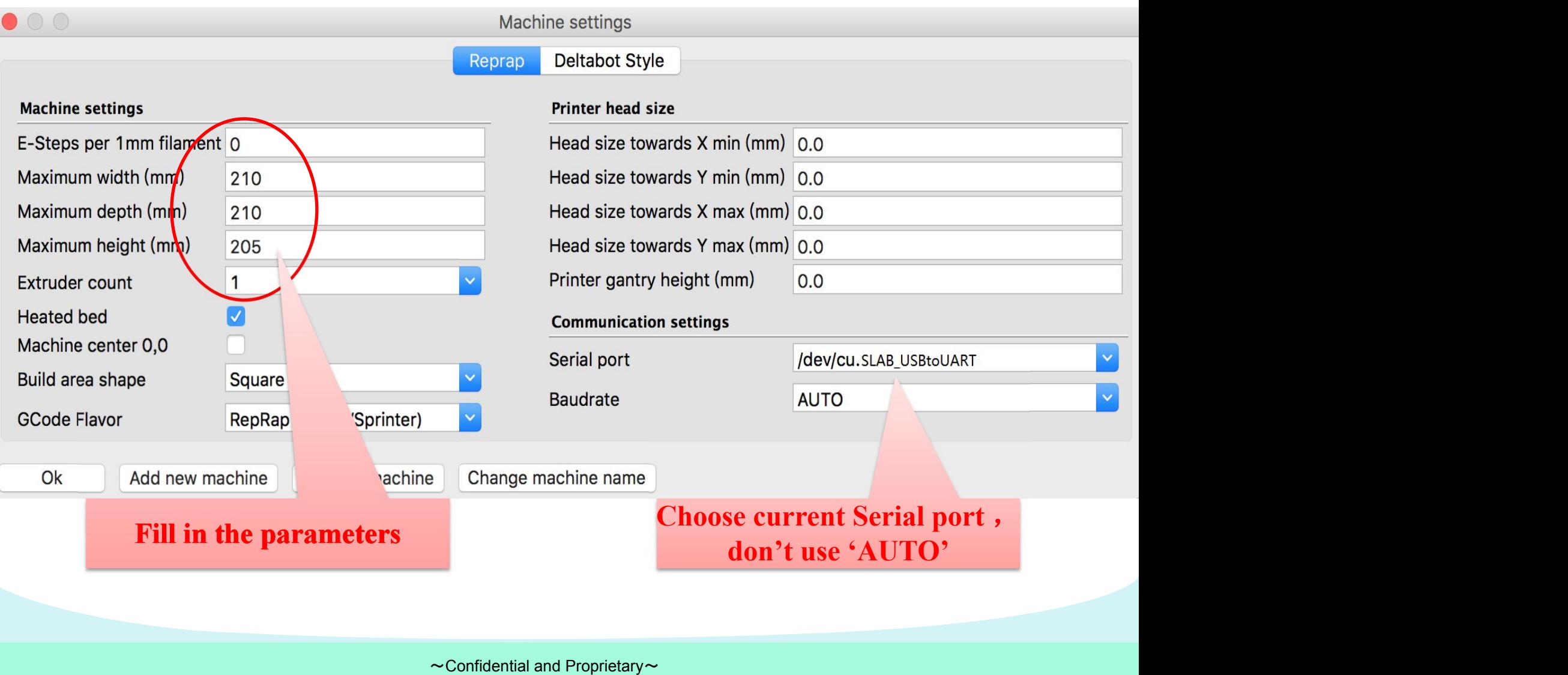

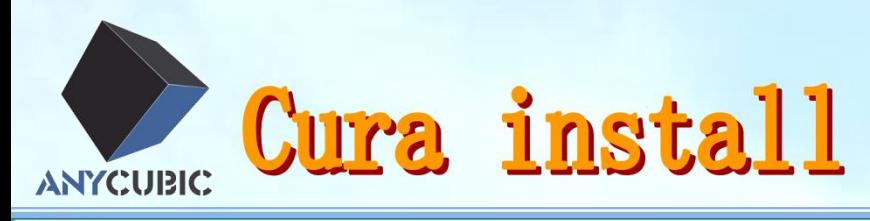

Fi

 $F<sub>1</sub>$ 

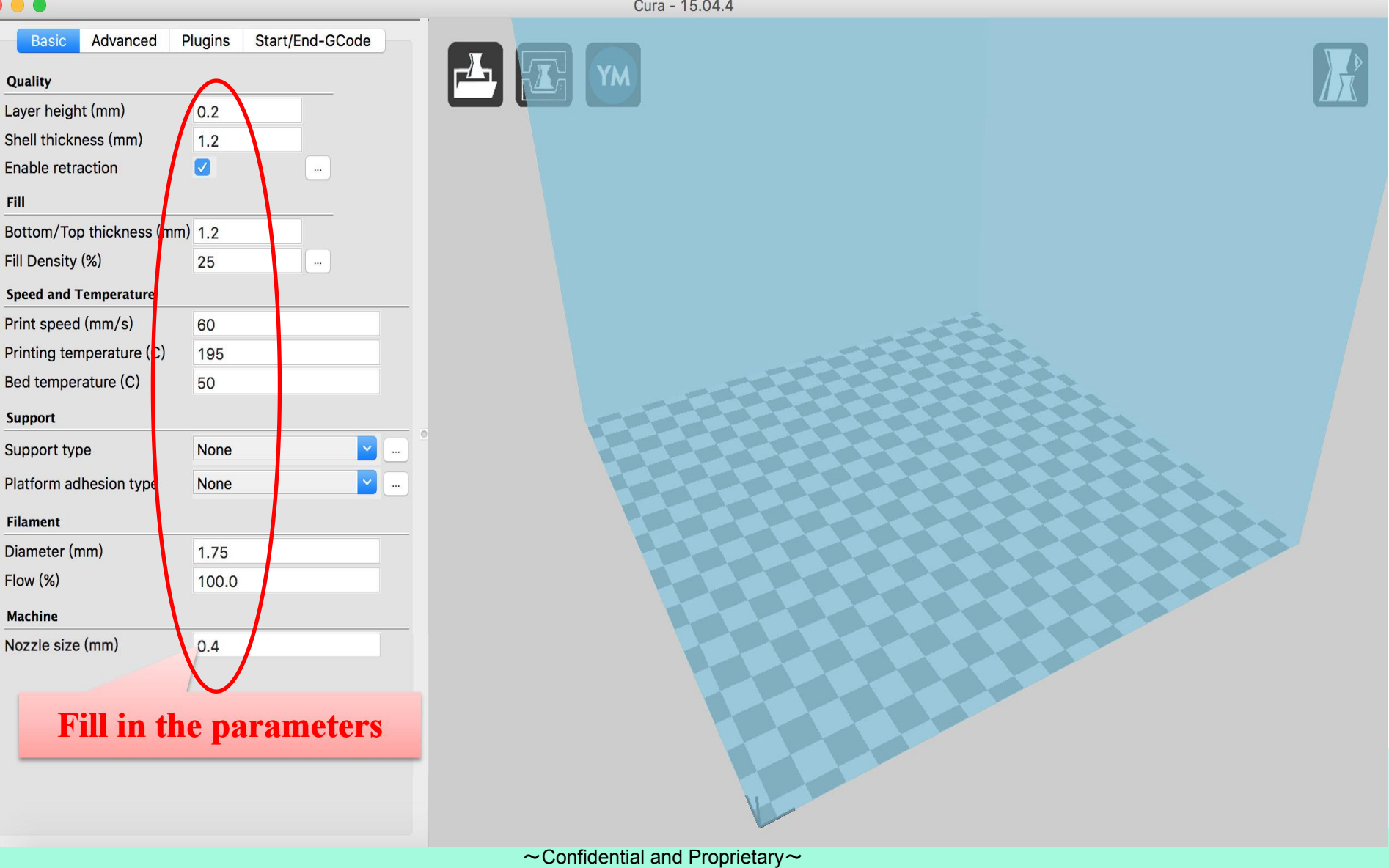

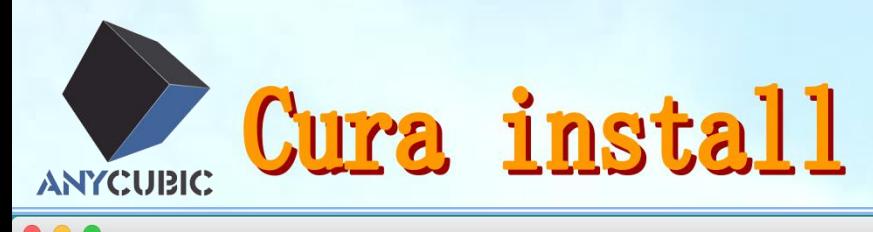

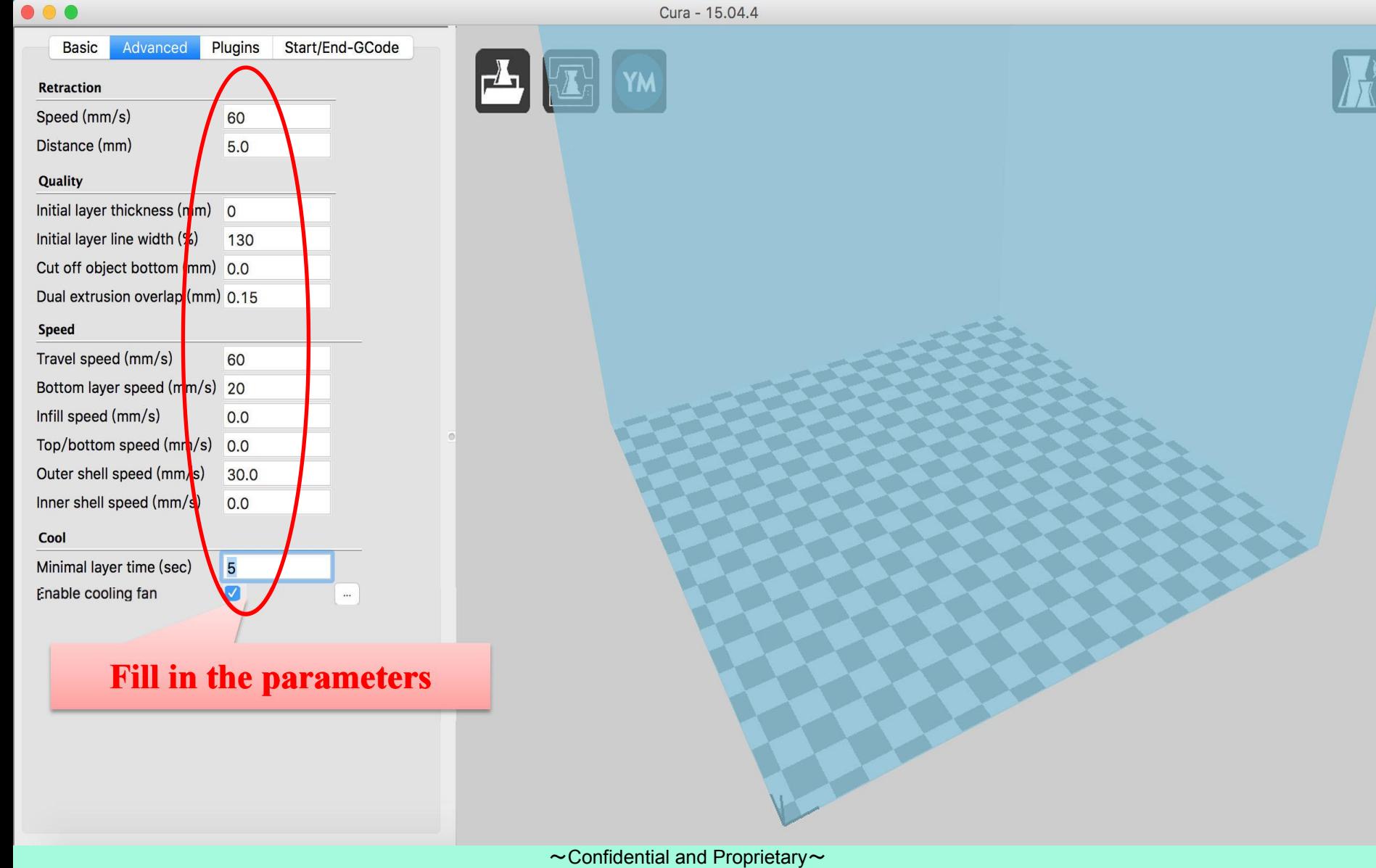